Share Report Abuse Next Blog»

Create Blog Sign In Share Report Abuse Next Blog

Share Report Abuse Next Blog

Create Blog Sign In Share Report Abuse Next Blog

Share Report Abuse Next Blog

Share Report Abuse Next Blog

Share Report Abuse Next Blog

Share Report Abuse Next Blog

Share Report Abuse Next Blog

Share Report Abuse Next Blog

Share Report Abuse Next Blog

Share Report Abuse Next Blog

Share Report Abuse Next Blog

Share Report Abuse Next Blog

Share Report Abuse Next Blog

Share Report Abuse Next Blog

Share Report Abuse Next Blog

Share Report Abuse Next Blog

Share Report Abuse Next Blog

Share Report Abuse Next Blog

Share Report Abuse Next Blog

Share Report Abuse Next Blog

Share Report Abuse Next Blog

Share Report Abuse Next Blog

Share Report Abuse Next Blog

Share Report Abuse Next Blog

Share Report Abuse Next Blog

Share Report Abuse Next Blog

Share Report Abuse Next Blog

Share Report Abuse Next Blog

Share Report Abuse Next Blog

Share Report Abuse Next Blog

Share Report Abuse Next Blog

Share Report Abuse Next Blog

Share Report Abuse Next Blog

Share Report Abuse Next Blog

Share Report Abuse Next Blog

Share Report Abuse Next Blog

Share Report Abuse Next Blog

Share Report Abuse Next Blog

Share Report Abuse Next Blog

Share Report Abuse Next Blog

Share Report Abuse Next Blog

Share Report Abuse Next Blog

Share Report Abuse Next Blog

Share Report Abuse Next Blog

Share Report Abuse Next Blog

Share Report Abuse Next Blog

Share Report Abuse Next Blog

Share Report Abuse Next Blog

Share Report Abuse Next Blog

Share Report Abuse Next Blog

Share Report Abuse Next Blog

Share Report Abuse Next Blog

Share Report Abuse Next Blog

Share Report Abuse Next Blog

Share Report Abuse Next Blog

Share Report Abuse Next Blog

Share Report Abuse Next Blog

Share Report Abuse Next Blog

Share Report Abuse Next Blog

Share Report Abuse Next Blog

Share Report Abuse Next Blog

Share Report Abuse Next Blog

Share Report Abuse Next Blog

Share Report Abuse Next Blog

Share Report Abuse Next B

We hope through this blog we can share to the community different resources that we know and have: Vismats, Visopts, SketchUp models and components with Vray settings ready to be imported to a new scene, textures, hdri, written and video tutorials, links, ies data and others. This blog does not encourage publishing here illegal materials(textures, components, hdri, ies data etc.)

| SketchUp & Related Download Links Magazines, Ebooks & 3d Links Tips,Tricks and How To Styles & Rubies Featured Visualizers: | Home     | Home BEST 3D WAREHOUSE MODELS                                  |  | Free SketchUp Scenes and Models |  | Vismats, Visopts and IES data |                                       | Free Textures including HDRI | Tutorials & "The Making" |
|----------------------------------------------------------------------------------------------------|----------|----------------------------------------------------------------|--|---------------------------------|--|-------------------------------|---------------------------------------|------------------------------|--------------------------|
|                                                                                                    | SketchUp | SketchUp & Related Download Links Magazines, Ebooks & 3d Links |  | Tips,Tricks and How To          |  | Styles & Rubies               | Styles & Rubies Featured Visualizers: |                              |                          |

Ads by Google SketchUp Vray Grass SketchUp Materials Tutorial 3D

All resources offered by this blogsite are shared by the authors themselves. Some of them were rewritten with permission and some were collected through the internet and exchanged between peers for personal study. Use of any resources offered for commercial purposes is prohibited. Otherwise you need to responsible for any consequences produced! Any profitable behavior of utilizing the resources downloaded from this site is condemned and disdained sternly. Some of the resources, and data here were shared by the authors freely and we don't have all the capacity to know, if the components inside the scenes were copyright protected. If you feel some resources have infringed your copyright, Please contact us, we will delete it as quickly as possible, we won't bear any legal responsibility for the resources. Thanks.

Search

Cooole Custom Search

#### Welcome to SketchUp, Vray and other Resources

I believe that everyone is capable of learning. Learning should be part of life. It is a social process of living and bringing everyone to share in the inherited resources that has been discovered. I believe all of us can influenced the life of others in whatever nationality we are, whatever field we are, whatever area we live, and whatever means we have. We learned because someone has provided and shared their experience to us. Somebody had led us to a mind of knowledge and a place where we can find tools that are critical to learning.

I am putting all the important visualization resources; tutorials, tips, tricks, and links which I knew. I am sharing here knowledge by way of tutorials that I discovered through personal experimentation or from inspiration from someone. I hope that you will find here tools (textures, materials, hdri, ies files etc.) which will help in enhancing your visualization process and will spark your creativity. I also hope that you will be inspired from other visualizers, artists and individuals in the same field that you have.

1 of 22 09/12/2011 17:21

Yours.

Nomeradona

**London CG Studio** www.glass-canvas.co.uk 10th year in the Industry offering Quality CGI's and Animation

Joomla For Windows® microsoft.com/webmatrix
Developing Websites Has Never Been Easier Install Webmatix Now

V-RAY 2.0 for 3ds Max www.cadpoint.co.uk
High Quality Rendering Solution Price promise order Online now.

**3D Via Composer** www.solidsolutions.co.uk
Create professional documentation and Media direct
from CAD data

## Wednesday, 31 August 2011

# Tutorial: Grass and Rock Displacement in Vray SketchUp

Vray SketchUp does not support Proxy at the moment, unlike Vray 3dsMax. Creating realistic grass seems to be challenge still. In the past the solution that I mostly recommend is using channels like in this POST.

Two of our Filipino Visualizers, Zernan Suarez and Rhen Badando, attempted to create very informative displacement tutorial how to achieve realistic grass and rock materials. I should say, this technique works pretty well. Here are their tutorials.

### ZERNAN SUAREZ aka. "ZDesign"

Here's my visual tutorial on how to make the grass or even carpet looks uneven/ripple using bump and displacement and noise adjustments.

DOWNLOAD VISMAT MATERIAL - HERE

SAMPLE IMAGE RENDER VVII H TEXTURE ADJUSTMENT

GRASS\_2 TUTORIAL vray version 1.49.89

Commercial Interior Design www.areasq.co.uk
Office Design & Fit-Out Specialists Space Planning
& Refurbishments

Yellsites: marketing.yell.com/Yellsites
Web Design Made Easy By Yell Visit
marketing.yell.com Today

Garden And Landscape mccrackenson-carterton.co.uk
Any Type of Garden. Call Now. Expert Local Garden
Landscaper.

4 Star Hotels- 70% Off www.GROUPON.co.uk/Hotel\_Offers
Luxury, Romantic & Spa Hotels with Fantastic
Discounts. View Now!

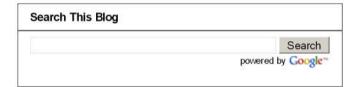

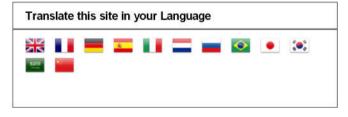

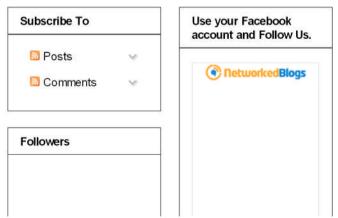

2 of 22 09/12/2011 17:21

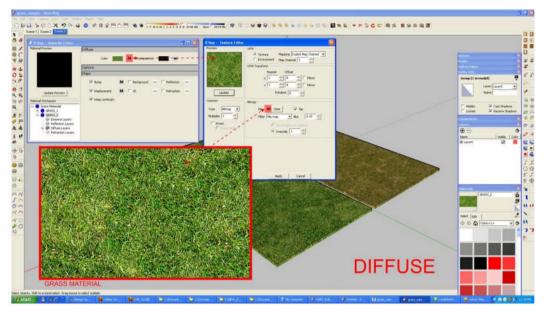

APPLY THE GRASS MATERIAL

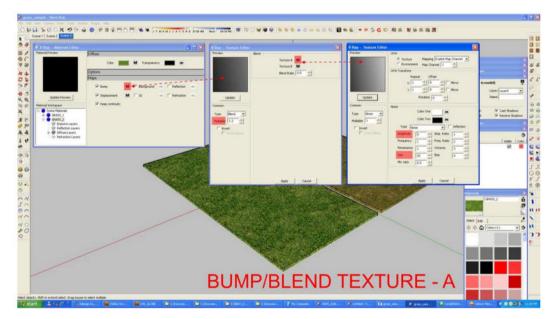

BUMP WITH BLEND TEXTURE\_A

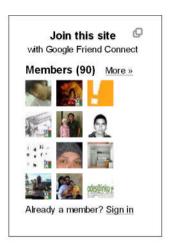

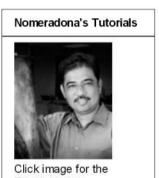

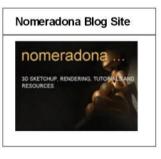

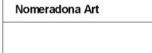

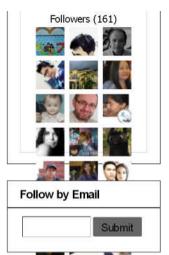

**Addthis Sharing Gadget** 

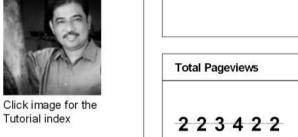

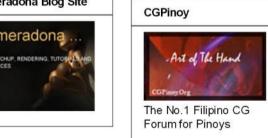

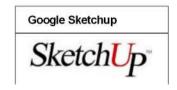

09/12/2011 17:21 3 of 22

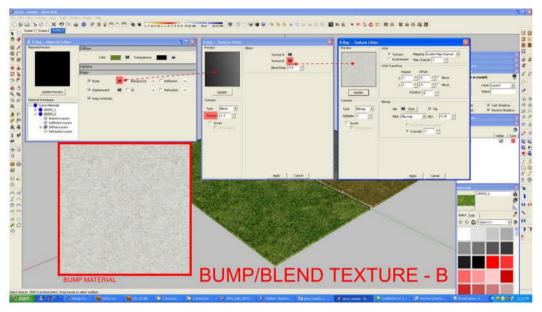

BUMP WITH BLEND TEXTURE B

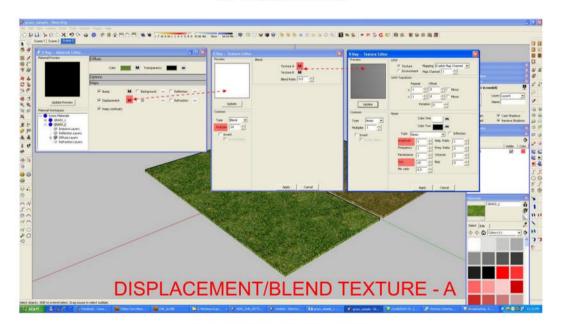

DISPLACEMENT WITH BLEND TEXTURE\_A

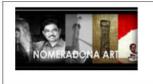

#### WELCOME

First of all, welcome to this Blogsite. This site is quickly becoming a resource place for Visualization especially Vray and SketchUp.

We would love to feature your SketchUp works, resources, tutorials and links in this Blogsite. If you have a special tutorial, tips, tricks, contact us by email. We will review it and will host it in this site

#### **FAVORITE LINKS**

3D Warehouse

Alex Hogrefe

CG Filipino Group

Chaos Group

FotoSketcher

Google Sketchup Forum

Nomeradona Art Site

Nomeradona Blog

Peter Guthrie

Rendering Tutorials

Ronen Bekerman

#### DOWNLOAD VRAY USER GUIDE

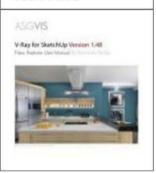

### Global Map

### SketchupArtists.org

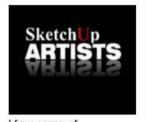

View some of nomeradona's tutorials at sketchupartists.org

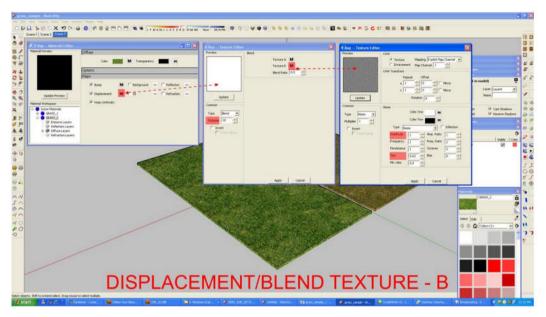

DISPLACEMENT WITH BLEND TEXTURE B

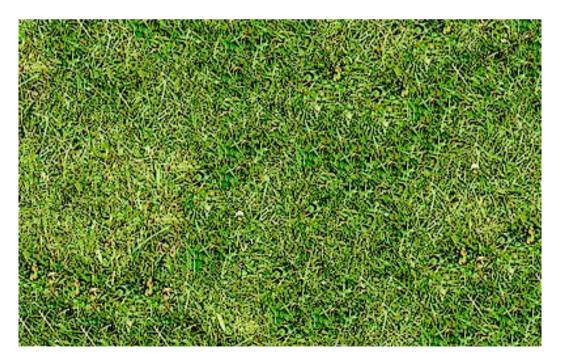

Samui SketchUp

Sketchucation

Sketchup Espanol

SketchUp Ur Space Magazine

SketchUp Vietnam

SketchupArtists

Thai 3d VIsualization

### **Popular Posts**

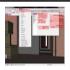

Tutorial: Vray Sketchup Animation First of all, we would like to thank our regular contributor and fast becoming tutorial writer Gerbe Dumahil. In this episode, Gerbe shares ...

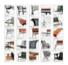

Download SketchUp Components
This is a good download site for SketchUp components. Check it out. Low poly Sketchup model. Can be rendered with Artlantis. part 1 : ht...

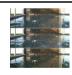

Tutorial: Water Ripples in Vray Sketchup Ferry Sugianto shared this Realistic water ripple tutorial with us. He shared this tutorial at Kampoeng 3D. Below is the ef...

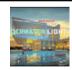

Tutorial: Underwater Lighting Using Vray for SketchUp

This is another excellent Tutorial from ChenLee Menes: He used David Hier's Sketchup Model here and added a pool in

creating this tutorial....

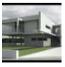

How To Make A Seamless Concrete Texture David Hier aka "hieru" has shared an excellent tutorial on how to make a seamless concrete texture. The following tutorial details the met...

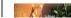

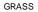

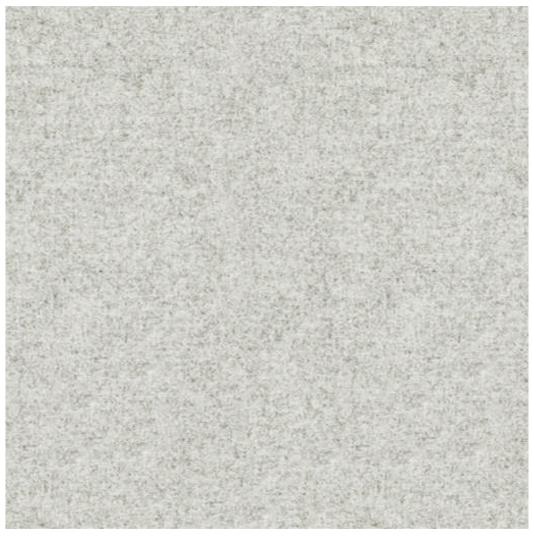

BUMP

The Making of Flowing Tap Water

Ryan Marcos shared to us the complete process of creating his flowing tap water piece from modelling to post-processing. He used Google Sket...

Tutorial: How to simulate lampshade materials in Vray SketchUp

Vray double sided material allows seeing the light on the backside of the objects. Vray artists use this material to simulate thin transluc...

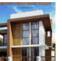

The Making: Modern Minimalist House by Jonathan Pagaduan Ignas

One of the upcoming Filipino Visualizer using Sketchup and Vray, Jonathan Pagaduan Ignas has shared to us "The

Making of his MOdern Minimal...

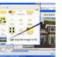

Cool Tip: Putting background in Sketchup and Vray

This is a cool tip from Razid Viñas Maminggen. This is how to quickly put a backplate background in SketchUp. He

added if you want this bac...

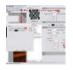

Vray Sketchup Glass Material

Thanks to Jonathan Ignas for sharing this beautiful glass material. Check this out. Here are the sample render using this material.

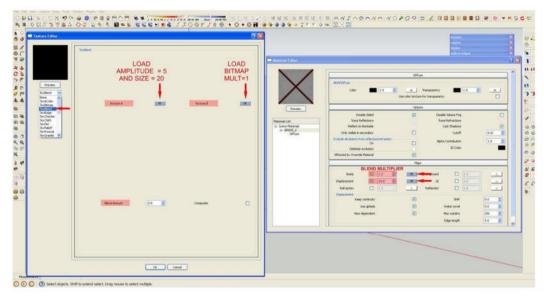

Vray version 1.48.91

Then based on ZDesign approach, Rhen Bandando made another visual tutorial combined with rock material.

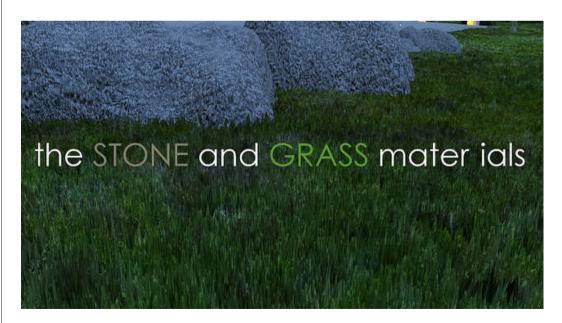

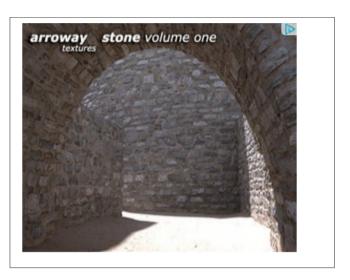

#### **Blog Archive**

- ▼ 2011 (242)
  - ► December (13)
  - November (26)
  - ► October (26)
  - ► September (40)
  - **▼** August (46)

Tutorial: Grass and Rock Displacement in Vray Sket...

Materials: Zdesign Bathroom tiles

**Download: Brick Texture Software** 

**Tutorial: Water Ripples in Vray Sketchup** 

Tutorial: Depth of Field (DOF) in Vray

SketchUp8

Free Seamless Textures

Sketchupartist London Daily

**Download Free Scenes** 

The Making: Contemporary Kitchen

Tutorial: Grass and Gravel Displacement in Vray Sk...

7 of 22 09/12/2011 17:21

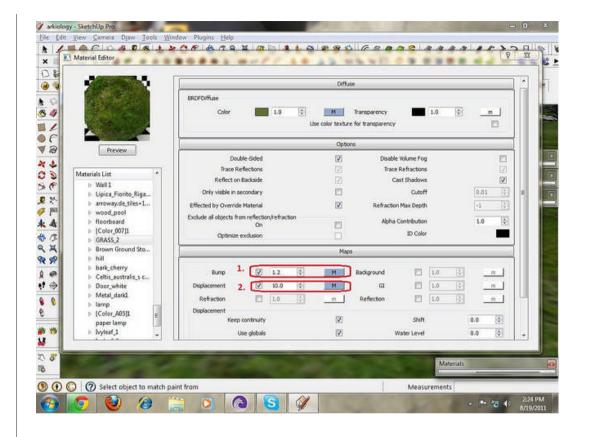

Tutorial: IES lighting in 3DS MAX

Sketch Up Ur Space August 2011 Edition

**Tutorial: Creating a Concrete Road Material** 

Q and A with Arch. Jeffrey Farainal "ARCHITHEKTHUR...

Tutorial: Virtual Reality using V-Ray SketchUp and...

Mini Tutorial: Specular and Bump Map

Tutorial: Vray Sketchup Animation2

**Podium V2 Gallery** 

Various plugin tutorials at Sketchucation

Tutorial: From SketchUp to Photoshop

**Tutorial: Adding Grass in Photoshop** 

Post Processing Trick: Adding reflected Caustics i...

Tutorial: Cartoon Character Modelling in SketchUp

Tutorial: Shadow Catcher with IR

From ASGVIS to CHAOS GROUP FORUMS

Free models site with Vray settings

**Tutorial: Vray Sketchup Animation** 

Trick: Merging Vray Toon and Vray Photo realistic...

Tutorial: How to model Terrain from Autocad to Ske...

Q & A, Featured Artists: Steve Mai

Assigning materials to groups and components

Nomeradona Lighting Tutorials: Series 1

Featured Artist: Rowel Quimosing

SKetchUp Modeler: Tiago Crisostomo

Tutorial: V-Ray for SketchUp - Bump and

Displaceme...

Again thanks to Sketchupartist London Daily

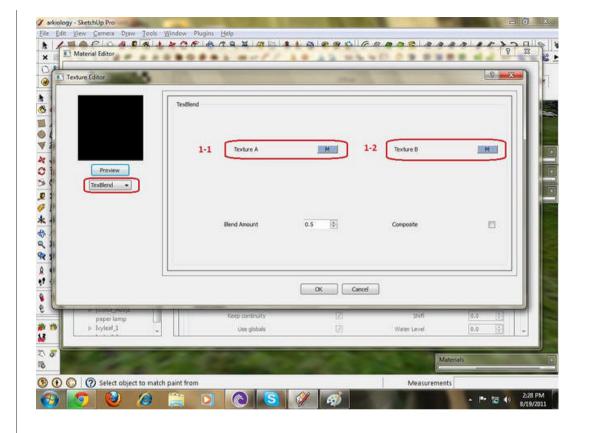

Q and A and Featured Visualizer: Allan Casas

Tutorial: How to simulate lampshade materials in V...

Thanks to SketchUp Artist London Daily

White Balance in Vray Physical Camera

The Making of Flowing Tap Water

**Sketch Ur Space Competition** 

Blender's Dynamic Wave and Fluid Simulator

Tutorial: Instancing (Proxy) using Indigo Renderer...

Featured Visualizer: Emarlito Buna

Tutorial: How to Use the Vray Alpha Channel in Pho...

- ▶ July (32)
- ▶ June (19)
- ► May (32)
- ► April (8)

 $9 ext{ of } 22$   $09/12/2011 ext{ } 17:21$ 

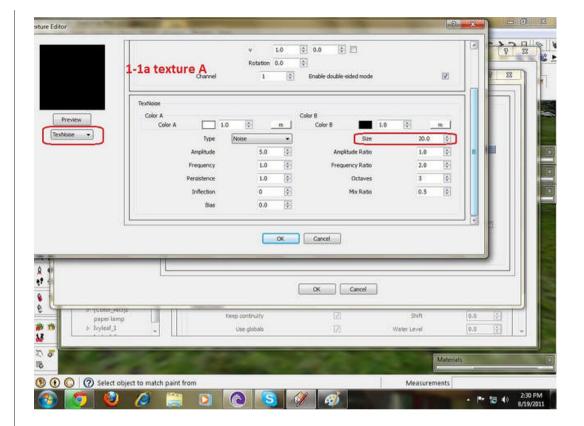

10 of 22 09/12/2011 17:21

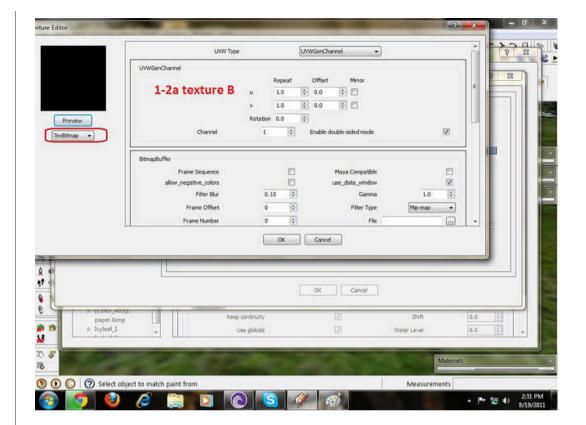

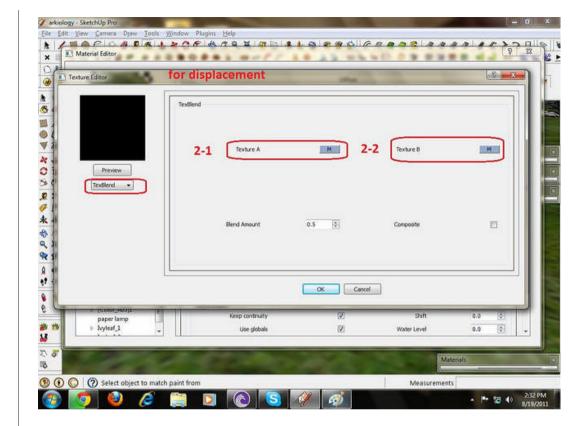

 $12 ext{ of } 22$   $09/12/2011 ext{ } 17:21$ 

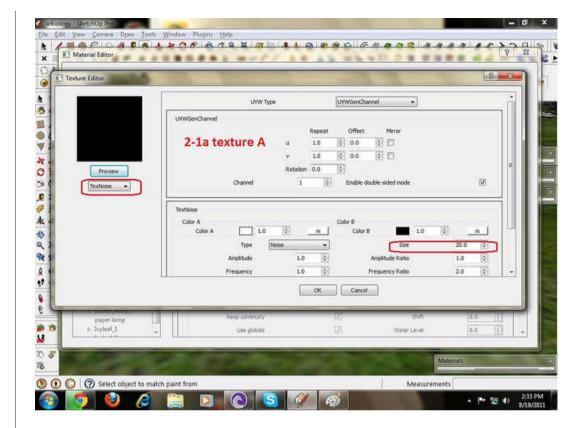

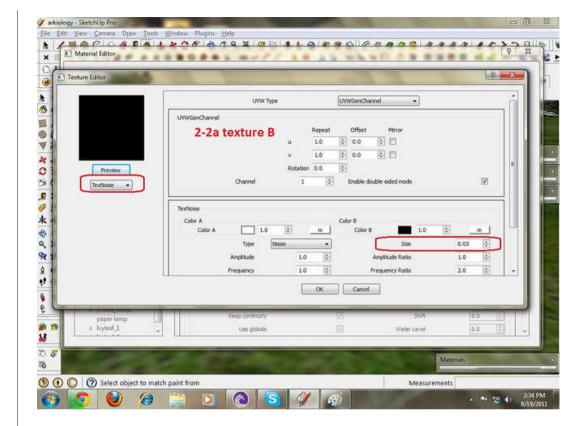

 $14 { of } 22$   $09/12/2011 { } 17:21$ 

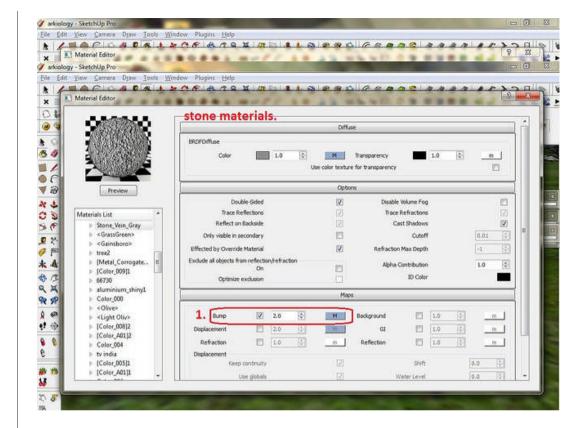

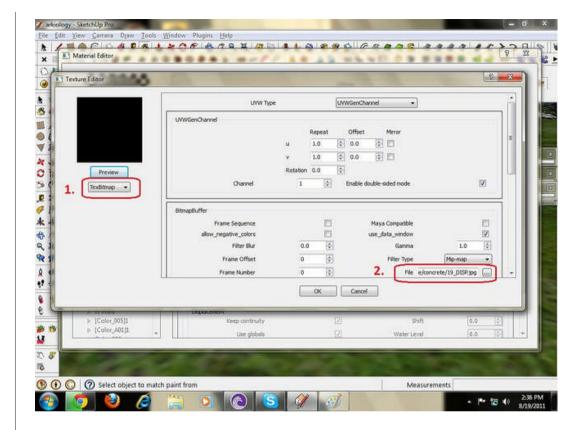

16 of 22 09/12/2011 17:21

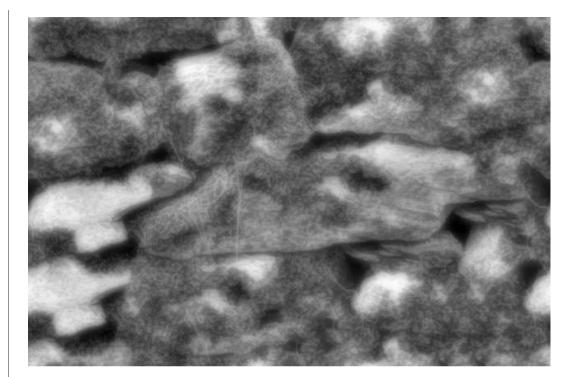

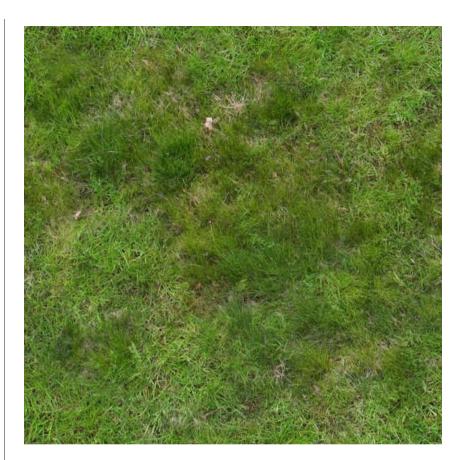

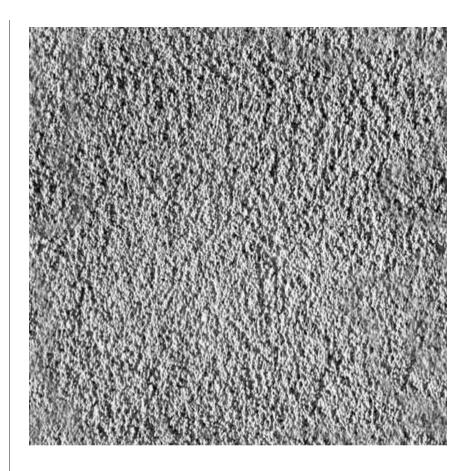

Posted by NOMERADONA\_ART at 22:26 1 person +1'd this

Labels: displacement, grass, rhen badando, rock, tutorial, zdesign

Reactions: funny (0) interesting (0) cool (0)

# 3 comments:

vitanourish said...bandwith sir.. thanks2 September 2011 03:02

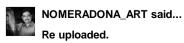

**Newer Post** 

| 2 September 2011 04:30              |  |
|-------------------------------------|--|
| vitanourish said                    |  |
| wow its backyey thank you so much!! |  |
| 2 September 2011 07:56              |  |
| Post a Comment                      |  |
|                                     |  |
|                                     |  |
|                                     |  |
|                                     |  |
| Comment on Collection for           |  |
| Comment as: Select profile          |  |
| Post Comment Preview                |  |
|                                     |  |
|                                     |  |
|                                     |  |
|                                     |  |
|                                     |  |
|                                     |  |
|                                     |  |
|                                     |  |
| Links to this post                  |  |
| Create a Link                       |  |
|                                     |  |

Subscribe to: Post Comments (Atom)

Home

20 of 22 09/12/2011 17:21

Older Post

## Nomeradona Gallery

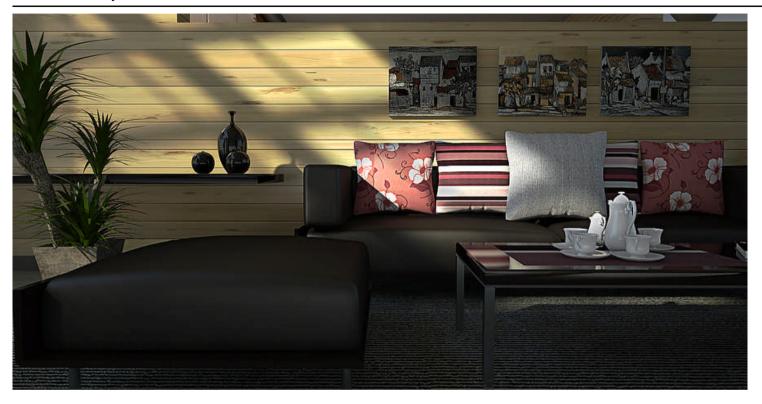

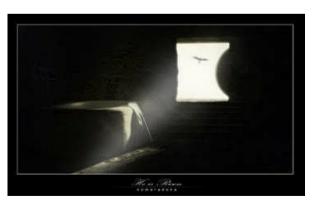

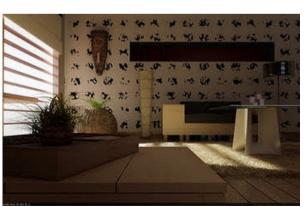

nomeradona. Awesome Inc. template. Powered by Blogger.